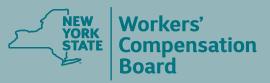

# Virtua Hearings Guide for Witnesses and **Other Participants**

A virtual hearing app is available! To learn more, visit wcb.ny.gov/virtual-hearings/app Virtual hearings allow injured workers, attorneys/representatives, witnesses, and others to attend workers' compensation hearings online. You can participate from home, work, or wherever is most convenient.

To participate in a virtual hearing, all you need is a computer (preferred) or mobile device with a camera and access to reliable high-speed internet service. If you do not have a reliable WiFi internet connection (at least 1 – 1.5 megabits per second), a wired connection is preferred.

#### BEFORE YOU BEGIN Your Virtual Hearing

Locate the **Virtual Hearing ID** on your hearing notice. The Virtual Hearing ID assigned to your hearing is located at the top of the hearing notice and in the message under the section titled "Virtual Hearings." The Virtual Hearing ID number is <u>not</u> the WCB case number. You will check into your hearing using your Virtual Hearing ID and your name. If you are checking into multiple hearings, you need the Virtual Hearing ID from each hearing notice.

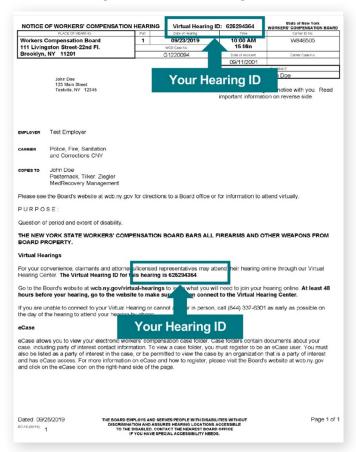

#### SYSTEM REQUIREMENTS – FIRST-TIME SETUP

Visit the **System Requirements webpage** for complete details (wcb.ny.gov/virtual-hearings/ system-requirements.jsp). In addition:

- a. If you are using a mobile device, download the virtual hearings mobile app (NYS WCB Virtual Hearings) prior to your hearing. Visit wcb.ny.gov/virtual-hearings/app to learn more.
- **b.** If you are using a computer or mobile device without the virtual hearings app:
  - Test your computer or mobile device at least two days before your hearing: Webex Test Meeting (webex.com/test-meeting).
  - Download the Cisco Webex Meetings application on your mobile device.
  - Make sure you are using an updated internet browser.
  - You <u>must</u> have a camera or webcam.
  - Disable sleep/standby mode to ensure that your computer or mobile device stays active.
  - Ensure your phone is not set to "Do Not Disturb."
  - Use a single computer or mobile device to sign in for all morning or afternoon hearings within the same waiting room.

#### **CHECKING INTO YOUR VIRTUAL HEARING**

On the day your hearing is scheduled, follow the instructions below to join it. It is recommended that you begin this process at least <u>30 minutes</u> before your hearing's start time.

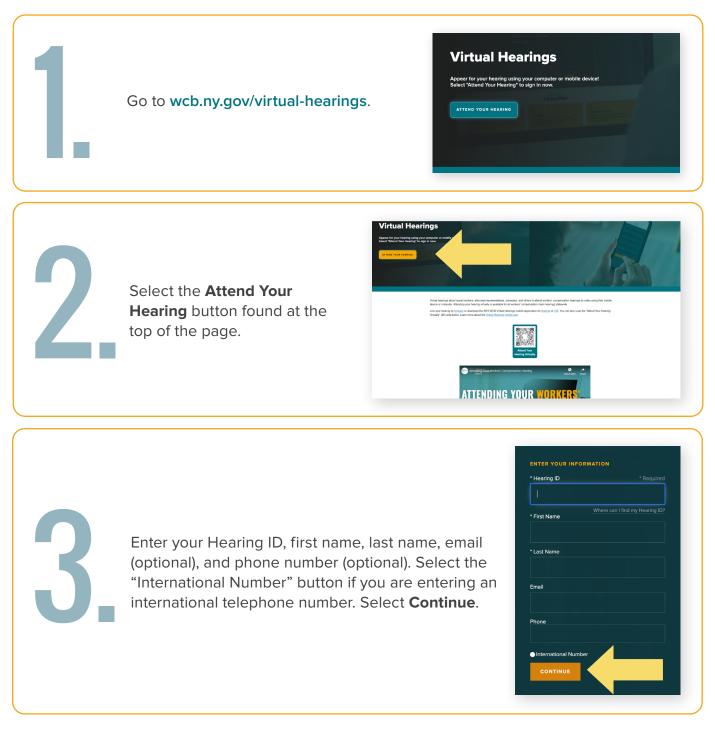

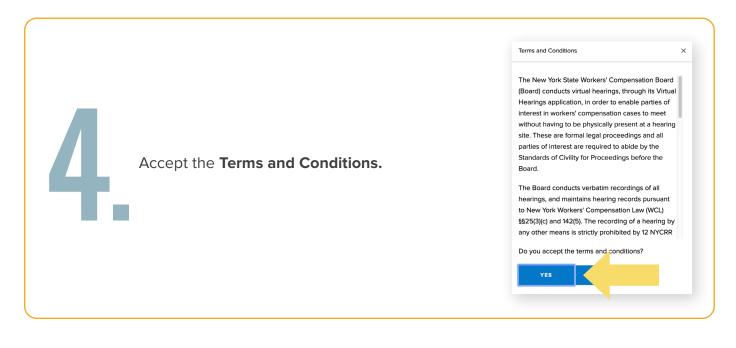

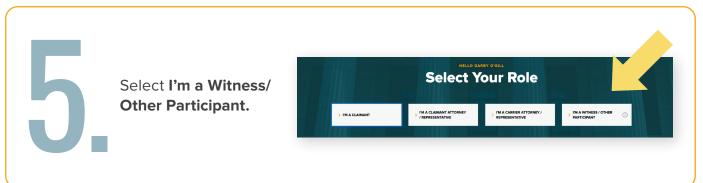

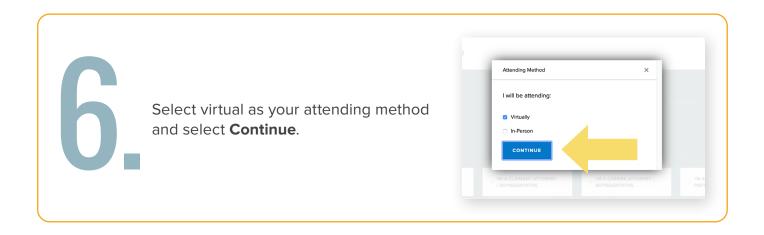

7.

Select whether you will or will not be checking in for additional hearings for the day. Select **Continue**. You will need to check into your morning and afternoon hearings separately. You can add morning hearings as early as 8:00 a.m. You can add afternoon hearings starting at 12:30 p.m. You will be prompted to add the other hearings you have scheduled once you enter the waiting room.

| Are you checkin | g-in for additional hearing: | s? |
|-----------------|------------------------------|----|
| Yes             |                              |    |
| 🗹 No            |                              |    |
| CONTINUE        |                              |    |
|                 | -                            |    |

The waiting room automatically displays on your device. For instructions to add hearings you have scheduled for the day, go to the **Adding Hearings to Your Waiting Room** section on page 8.

View specific instructions on:

- Changing your role for specific hearings page 8
- Adding attendees to your hearings page 9
- Marking your availability page 10

#### **ATTENDING YOUR VIRTUAL HEARING**

When your hearing is called, you will see a message on your Waiting Room dashboard indicating that your hearing will begin in <u>20 seconds</u>. You will then hear a chime, and a pop-up message will appear to notify you that your hearing has started. When this pop-up message appears, select **Enter Hearing** to enter the hearing room.

#### HEARING STARTED

Your hearing has started. Please select 'Enter Hearing' to enter your hearing.

If you experience an error or the hearing fails to load, you may select this button again to re-enter the hearing.

ENTER HEARING

After you select Enter Hearing, a new tab will open in your browser. **Do not close this tab or the Waiting Room tab.** The Cisco Webex Meetings window will open when your hearing begins. Before joining the hearing, a window will show, where you will connect your audio and video for the hearing.

|                         | © Cisco Webex Meetings<br>Virtual Hearings   |  |
|-------------------------|----------------------------------------------|--|
|                         | 9:20 AM - 10:20 AM                           |  |
|                         |                                              |  |
|                         | MG                                           |  |
|                         |                                              |  |
| Connect to video system | $\mathbb{Q}^{\mathbb{A}}_{-}$ Audio: Call in |  |
|                         | Unmute 🔯 Start video 🗸 Join Meeting          |  |

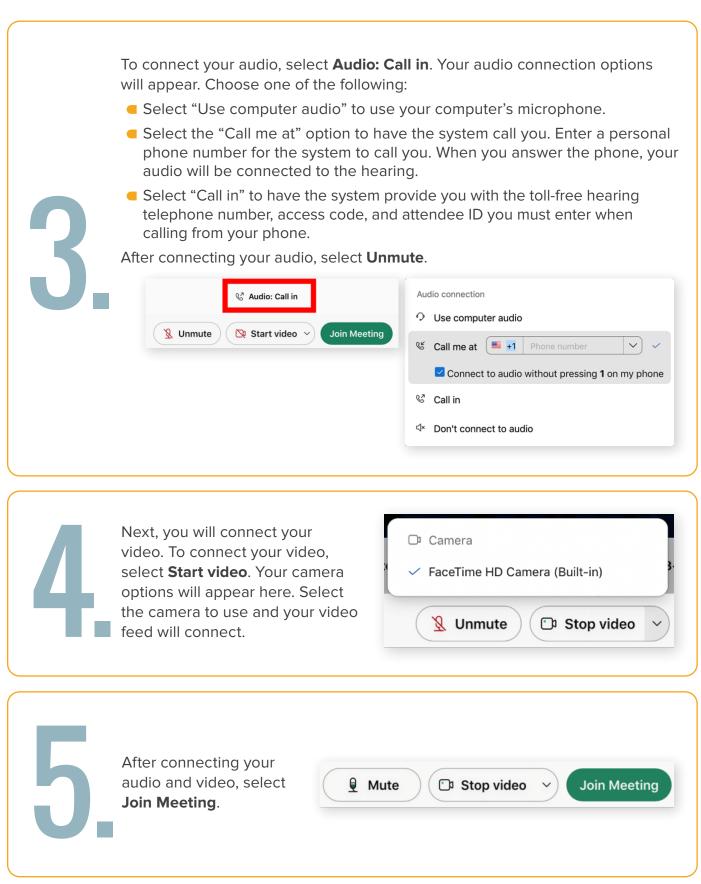

|    |                              | ••• | 10 Cisco Webex Meetings |             | 🕘 🔹 Meeting Info |
|----|------------------------------|-----|-------------------------|-------------|------------------|
| 6. | Your hearing will now begin. | 5   |                         | Percent (2) |                  |

For various reasons, the judge may take a temporary break in the proceedings and then recall your hearing. If that happens, go back to the tab titled **NY WCB VHC Waiting Room** and wait for the judge to call you in again.

🔍 🔍 🗋 NY WCB VHC Waiting Room 🛛 🗙

When your hearing is over, the Cisco Webex Meetings window will close.

If you are all done, the waiting room message will change to read: The hearing has ended. You will receive a notice of decision in the mail.

Please take a few minutes to complete this survey.

# **ADDING HEARINGS TO YOUR WAITING ROOM**

Follow these instructions to add both virtual and in-person hearings to your waiting room.

You will need to check into your morning and afternoon hearings separately. You can add morning hearings as early as 8:00 a.m. You can add afternoon hearings starting at 12:30 p.m. You must use a single computer or mobile device to sign in for all morning or afternoon hearings within the same waiting room.

To add a hearing, enter the Hearing ID of the hearing you will be attending in the Add Another Hearing ID box. Select **Add Hearing**. Answer each pop-up question that appears. Your hearing schedule will update on the bottom of the page. Follow this procedure for each hearing you want to add.

| dd Another Hearing ID |             |
|-----------------------|-------------|
| Hearing ID Number     | ADD HEARING |

If you have associated case(s) for your hearing, you will need to add the same Hearing ID number for each associated case, and then add the WCB case number of each associated case, following the steps below:

- 1. In the Add Another Hearing ID box, enter the Hearing ID number.
- 2. In the associated hearing pop-up, add the first WCB case number.
- **3.** After the first WCB case number has been added to your waiting room, you'll need to add any associated case(s) for which you are appearing.
- 4. In the Add Another Hearing ID box, enter the same Hearing ID number.
- **5.** In the associated hearing pop-up, add the next associated hearing's WCB case number.
- 6. Repeat steps 4 and 5 until all of the associated hearings are added to your waiting room.

#### CHANGE YOUR ROLE FOR SPECIFIC HEARINGS

To change your role for a hearing (e.g., you are attending a hearing(s) in a role other than the one you logged in with), select the **Change Role** button to the right of that hearing's information. Choose your role from the drop-down list and select **Submit**.

|                                          |               |             |          | CHANGE ROLE                                                  |               | ×                                  |          |             |              |
|------------------------------------------|---------------|-------------|----------|--------------------------------------------------------------|---------------|------------------------------------|----------|-------------|--------------|
|                                          |               |             |          | Select the Role                                              | tive/Attorney | ¥                                  |          |             |              |
|                                          |               |             |          | SUBMIT                                                       |               |                                    |          |             |              |
| Add Another Hearing<br>Hearing ID Number | ) ID          | ADD         | HEARING  | Need Help?                                                   | -             |                                    |          |             |              |
| TIME                                     | CLAIMANT      | HEARING ID  | CASE     | Please select if you are the<br>Witness/Other Participant fo |               | Attorney, or a                     | OPPOSING |             |              |
| 11:12 AM                                 | Test Claimant | 25523372835 | 15296841 | student46                                                    | NOT CALLED    | Carrier<br>Representative/Attorney | View     | CHANGE ROLE | ADD ATTENDEE |
|                                          |               |             |          |                                                              |               |                                    |          |             |              |

## **ADD AN ATTENDEE TO YOUR HEARING**

Follow these instructions to add an attendee to your virtual hearings and in-person hearings.

In the waiting room, select the **Add Attendee** button located all the way to the right side of the information about your hearing. Enter the attendee's first name, last name, role, and attendance method. Check whether an interpreter is needed for the attendee, and if so, the language that is needed. Select **Submit**.

|                     |               |                    |          | ADD ATTENDEE                                                                                                    | <           |                  |             |              |   |
|---------------------|---------------|--------------------|----------|----------------------------------------------------------------------------------------------------|-------------|------------------|-------------|--------------|---|
| Add Another Hearing | ID            |                    |          | Virtually  Attorneys should <b>only</b> be checking in attendees virtually if their claimant or witness is present in their office and appearing with them. |             |                  |             |              |   |
| Hearing ID Number   |               |                    | HEARING  | Does the attendee need an interpreter?                                                                                                    |             |                  | _           |              | _ |
| TIME                | CLAIMANT      | HEARING ID         | CASE     | O Yes                                                                                                    |             | OPPOSING COUNSEL |             |              |   |
| 11:12 AM            | Test Claimant | <u>25523372835</u> | 15296841 | SUBMIT CLOSE                                                                                                    | ve/Attorney | y <u>View</u>    | CHANGE ROLE | ADD ATTENDEE |   |

To view an attendee that has been added, select the **Hearing ID** number link for that hearing, located in the **Hearing ID** column. This opens the **Hearing Details** pop-up window. At the bottom of the window, the name(s) of the added attendee(s) appears. You may add additional attendees for this hearing by selecting **Add Attendee**. To remove an attendee, select **Delete**.

| Add additional attende ess       Hering Time:       B12 AM         General Hering Time:       B12 AM         General Hering Time:       B12 AM         General Hering Time:       B12 AM         General Hering Time:       B12 AM         General Hering Time:       B12 AM         General Hering Time:       B12 AM         General Hering Time:       B12 AM         General Hering Status:       NOT CALLED         Below are the people attending the hearing with you:       General         First NAME <       LAST MARE <       Rote &         Addoored       Attendee       Cennora       Vrushy       General         The status of any person you check in will be the same as your status.       To ATTENDEN       Addoored       Attendee         Addoored       Attendee       Cennora       Vrushy       General       General         Addoored       Attendee       Cennora       Vrushy       General       General         Addoored       Attendee       Cennora       Vrushy       General       General         The status of any person you check in will be the same as your status.       To ATTENDEN       To ATTENDEN       To ATTENDEN         Marcer Do Durber       Attendee       Moor Attendee       General Attendee                                                                                                    |                                       | HEARING DETAILS                |                                       |                                | ×             |             |
|----------------------------------------------------------------------------------------------------|---------------------------------------|--------------------------------|---------------------------------------|--------------------------------|---------------|-------------|
| Add additional<br>attendees<br>Caimer Neme: Test Daimer:<br>Herrig Status: NOT CALLED<br>Flow are the people attending the hearing with you:<br>Test NAME AST NAME OF ATTENDING AND AND AND AND AND AND AND AND AND AND                                                                                                    |                                       | Hearing ID:                    | 255                                   | 23372835                       |               |             |
| Add additional<br>attendees                                                                                                    |                                       | Hearing Time:                  | 11:12                                 | AM                             |               |             |
| Add additional<br>attendees  Additional  Below are the people attending the hearing with you:<br>PleST NAME · LAST NAME · NOLE · ATTENDING · LANGUAGE ·<br>Additional  Attendee  Claiment Visually  The status of any person you check in will be the same as your status.<br>ADD ATTENDEE  Add Another Hearing ID  Hearing ID  Line  Claiment Line  Claiment Line  Claiment Line  Claiment Line  Claiment Line  Claiment Line  Claiment Line  Line  Lin |                                       | Claimant Name:                 | Test                                  | Claimant                       |               |             |
| Additional Attendee Claimert Virually OKLET<br>Additional Attendee Claimert Virually OKLET<br>The status of any person you check in will be the same as your status.<br>ADD ATTENDEE<br>ADD ATTENDEE<br>TIME CLAIMANT HEARING ID JUDGE STATUS ROLE OPPOSING COUNSEL                                                                                                    |                                       | Hearing Status:                | NOT                                   | I CALLED                       |               |             |
| Additional Attendee Clemont Virtuality CILLITE<br>The status of any person you check in will be the same as your status.<br>ADD ATTENDEE<br>Add Another Hearing ID<br>Meering ID Number<br>TIME CLAIMANT HEARING ID JUDGE STATUS ROLE OPPOSING COUNSEL                                                                                                    |                                       | Below are the people attending | the hearing with you:                 |                                |               | attendee    |
| Add Another Hearing ID     ADD ATTENDEE       Hearing ID     ADD HEARING       Time     CLAIMANT       HEARING ID     JUDGE       STATUS     ROLE       OPPOSING COUNSEL                                                                                                    | attendees                             | FIRST NAME · LAST NAMI         | E · ROLE · ATTENI                     | DING * LANGUAGE *              |               |             |
| ADD ATTENDEE ADD ATTENDEE ADD ATTENDEE TIME CLAIMANT HEARING ID JUDGE STATUS ROLE OPPOSING COUNSEL                                                                                                    |                                       | Additional Attendee            | Claimant Virtual                      | y DELE                         | т.            |             |
| Hearing ID Number         ADD HEARING           TIME         CLAIMANT         HEARING ID         JUDGE         STATUS         ROLE         OPPOSING COUNSEL                                                                                                    |                                       |                                | eck in will be the same as your statu | 15.                            |               |             |
| TIME CLAIMANT HEARING ID JUDGE STATUS ROLE OPPOSING COUNSEL                                                                                                    |                                       |                                |                                       |                                |               |             |
|                                                                                                    | Hearing ID Number                     | G                              |                                       |                                |               |             |
| 1112 AM Test Claimant 25523372835 15296841 student46 NOT CALLED Carrier Representative/Attorney View CHANGE BOLE ADD ATTENDEE                                                                                                    | TIME CLAIMANT HEARING ID              | JUDGE                          | STATUS RO                             | LE OPPOSING COUNSEL            |               |             |
|                                                                                                    | 11:12 AM Test Claimant 25523372835 15 | 296841 student46               | NOT CALLED Car<br>Rep                 | rrier<br>presentative/Attorney | CHANGE ROLE A | DD ATTENDEE |

# MARKING YOUR AVAILABILITY

By default, the system marks you as **Available**. If you are attending all of your hearings via computer or mobile device, you can mark yourself "Away" if you need to step away. This informs the judge that you are currently unavailable to attend a hearing. When attending in-person, you cannot mark yourself as away after signing in for your hearings. If you sign in for both virtual and in-person hearings on the same day, you will not have the ability to mark yourself as away.

To mark yourself as away, select the **Available** drop-down list on the top right corner of the webpage and select **Away**. The countdown timer will appear on the browser. When you return to your computer or mobile device, select the **Return to Available** button to make yourself available.

**NOTE:** If you have added attendees to appear with you, their status will also appear as **Away** until you select **Return to Available**.

**IMPORTANT:** If you're marked as away for more than <u>15 minutes</u>, you will be signed out of all of your hearings and will need to check back in for each one when you sign back into the system. If the current time is later than the start time for a hearing that hasn't been called yet, you will not be able to mark yourself as away. You can only mark yourself as away before the start time of your earliest hearing.

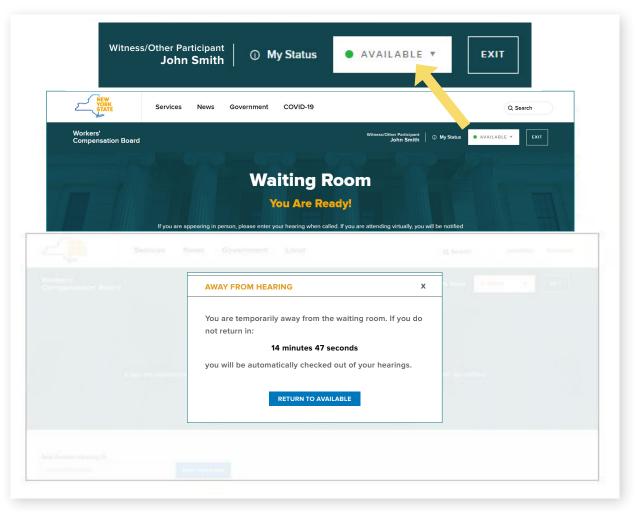

## **SUBMITTING DOCUMENTS**

To learn more about how to submit documents that require action by the Board, visit the Forms webpage (wcb.ny.gov/content/main/Forms.jsp).

## CONTACT

If you need to attend your hearing by phone call, please call the Customer Service Center: (844) 337-6301. For more information, visit: wcb.ny.gov/virtual-hearings

Need help with your virtual hearing?

Call (877) 632-4996

Hours 8:30 a.m. – 4:30 p.m. Monday - Friday

The New York State Workers' Compensation Board protects the rights of employees and employers by ensuring the proper delivery of benefits and by promoting compliance with the law. To learn more about the Workers' Compensation Board, visit wcb.ny.gov.

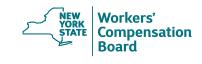

f facebook.com/NYSWCB

instagram.com/nysworkerscompboard

twitter.com/NYSWorkersComp

xersComp> youtube.com/@nyswcbSign up for WCB Notifications at: wcb.ny.gov/Notify